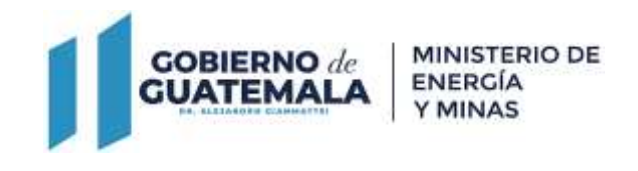

# DIRECCIÓN GENERAL DE MINERÍA

# REQUISITOS/INSTRUCTIVO SOLICITUD PRÓRROGA LICENCIA DE EXPLORACIÓN MINERA

La Dirección otorgará prórroga de una licencia de exploración, emitiendo para el efecto la resolución administrativa correspondiente, siempre y cuando la solicitud se presente antes del vencimiento de la licencia.

RESULTADO DEL TRÁMITE

Licencias minera prorrogada por más tiempo

COSTO:

sin costo. Q0.0

#### Base Legal

Ley de Minería Decreto 48-97 del Congreso de la República y su Reglamento, Acuerdo Gubernativo 176-2001.

#### (Requisitos)

A continuación, se detallan los documentos que deben cargar al sistema, pueden originales emitidos en forma electrónica o copias digital en formato PDF, de manera separada, así mismo, todos los documentos a presentar deben estar vigentes a la fecha.

#### Para una persona individual

- 1. Formulario S-7 Solicitud prórroga licencia de exploración.
- 2. Reducir el área vigente en un cincuenta por ciento en cada prórroga.
- 3. Plan de trabajo Actualizado (ver guía en el siguiente link: [https://mem.gob.gt/desarrollo-minero/\)](https://mem.gob.gt/desarrollo-minero/).

#### Para una persona jurídica

- 1. Formulario S-7 Solicitud prórroga licencia de exploración.
- 2. Reducir el área vigente en un cincuenta por ciento en cada prórroga.
- 3. Plan de trabajo Actualizado (ver guía en el siguiente link: [https://mem.gob.gt/desarrollo-minero/\)](https://mem.gob.gt/desarrollo-minero/).

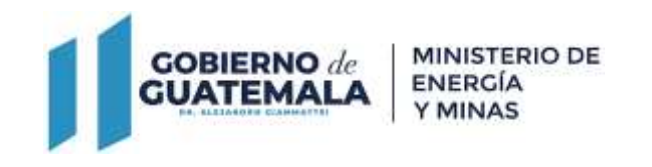

Nota: Los siguientes requisitos, el solicitante deberá presentarlos, cuando se le requiera por medio de resolución o providencia dentro del avance del proceso.

- 1. Copia simple del Estudio de Impacto Ambiental,
- 2. Copia de la Resolución de aprobación del Estudio de Impacto Ambiental
- 3. Copia de Licencia Ambiental vigente.

## Para ambas personerías adjuntar el siguiente formulario y documentos, según sea el caso, persona individual o jurídica.

1. [Formulario S-07 Solicitud prórroga licencia de exploración.](https://mem.gob.gt/wp-content/uploads/2023/08/S-7-FORMULARIO-SOLICITUD-PRORROGA.pdf)

### Descargar Formulario

El formulario debe de ser llenado, impreso, firmado y digitalizado para cargarlo al sistema en el espacio que corresponde.

# Pasos a seguir:

Al completar todos los documentos de los requisitos para continuar el trámite debe dirigirse a: [https://servicios.mem.gob.gt/.](https://servicios.mem.gob.gt/)

- 1. Crear usuario y contraseña (adherirse al sistema electrónico y a las notificaciones electrónicas), si ya tiene ingresa al sistema.
- 2. Elige el trámite que quiera realizar y carga sus documentos.
- 3. Verificar en su casillero y correo electrónico el resultado final de su gestión.